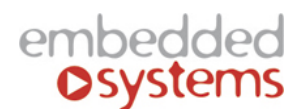

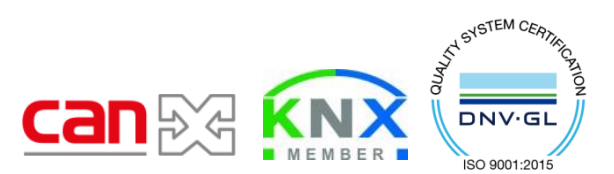

Embedded Systems SIA, VAT No LV40003411103 47. Katolu str., Riga, LV 1003, LATVIA Phone: +371 67648888, fax: +371 67205036, e-mail[: sales@openrb.com](mailto:sales@openrb.com)

## **LogicMachine5 IoT Edge Outdoor**

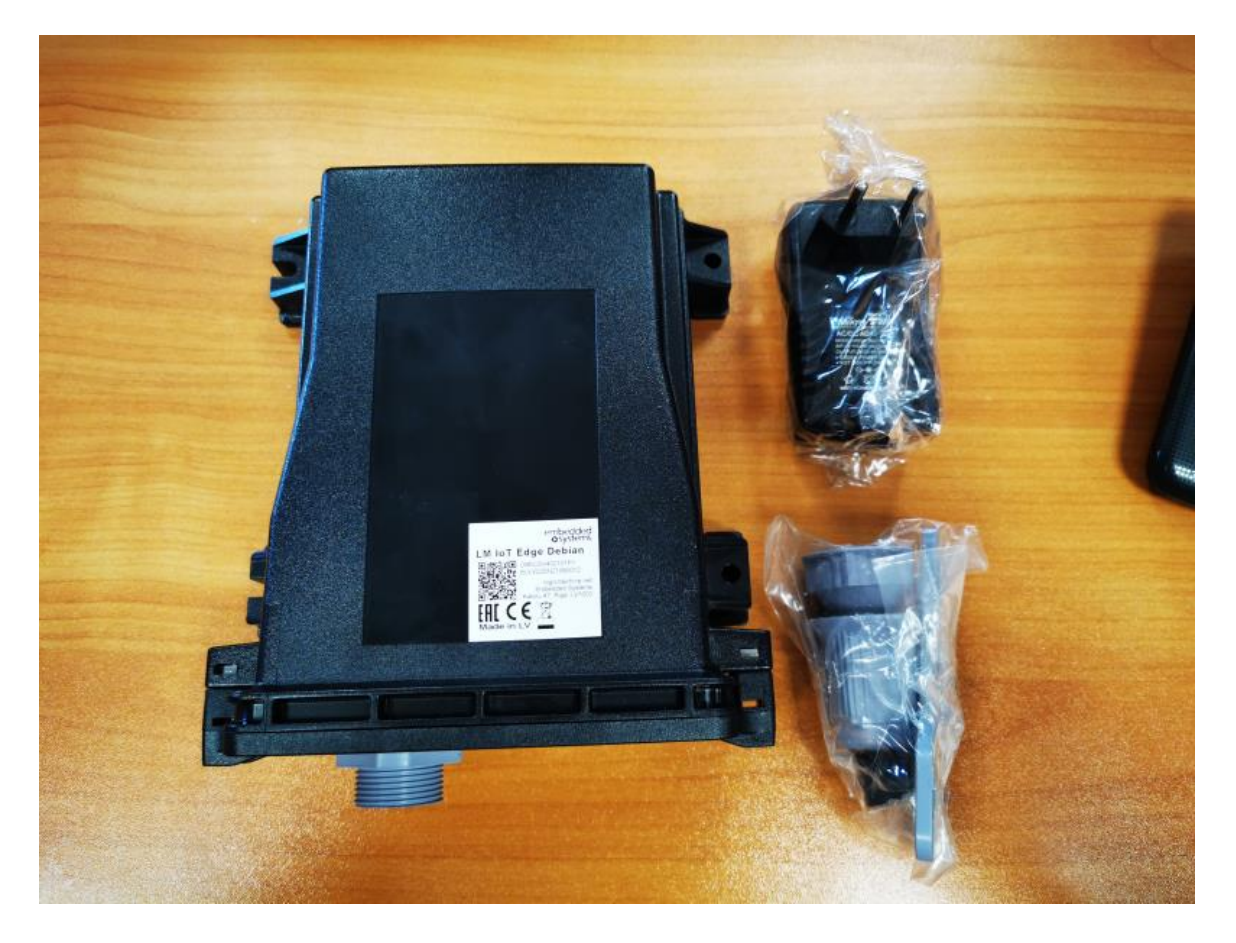

**LogicMachine (LM)** is your easiest way to program complex logic in KNX, Modbus, BACnet, LoRa and other networks. LM will enable you to efficiently customize building automation processes, easily delivering unlimited flexibility benefit to end users in a cost-effective way.

**LM-IoT-Edge** is an embedded platform with integrated Ethernet, 4G, Serial interfaces, CAN FT. It is designed to act as a central hub for information gathering from wireless and wired media and send it into the cloud via 4G network. Scripting templates provides user-friendly, flexible configuration interface and integration with cloud/web services,  $3<sup>rd</sup>$  party devices. LogicMachine application store and external app development possibility allows to extend device functionality and adjust to a specific market segment.

**ENG - Data sheet** Issue date 16.08.2019

# **Application**

- LTE gateway for Internet access
- Wireless and wired data hub
- Logical functions
- WEB SCADA visualization for PC and touch-devices
- cross-standard gateway
- integration with third party devices over RS485 serial port, Ethernet AV, IR, HVAC
- Data logger with trends
- Presence monitoring
- Lighting regulation
- Universal controller (lighting, shutter etc.)
- Health/activity monitoring
- Internet-of-Things
- Cloud server/client
- Energy metering
- Tracking
- …

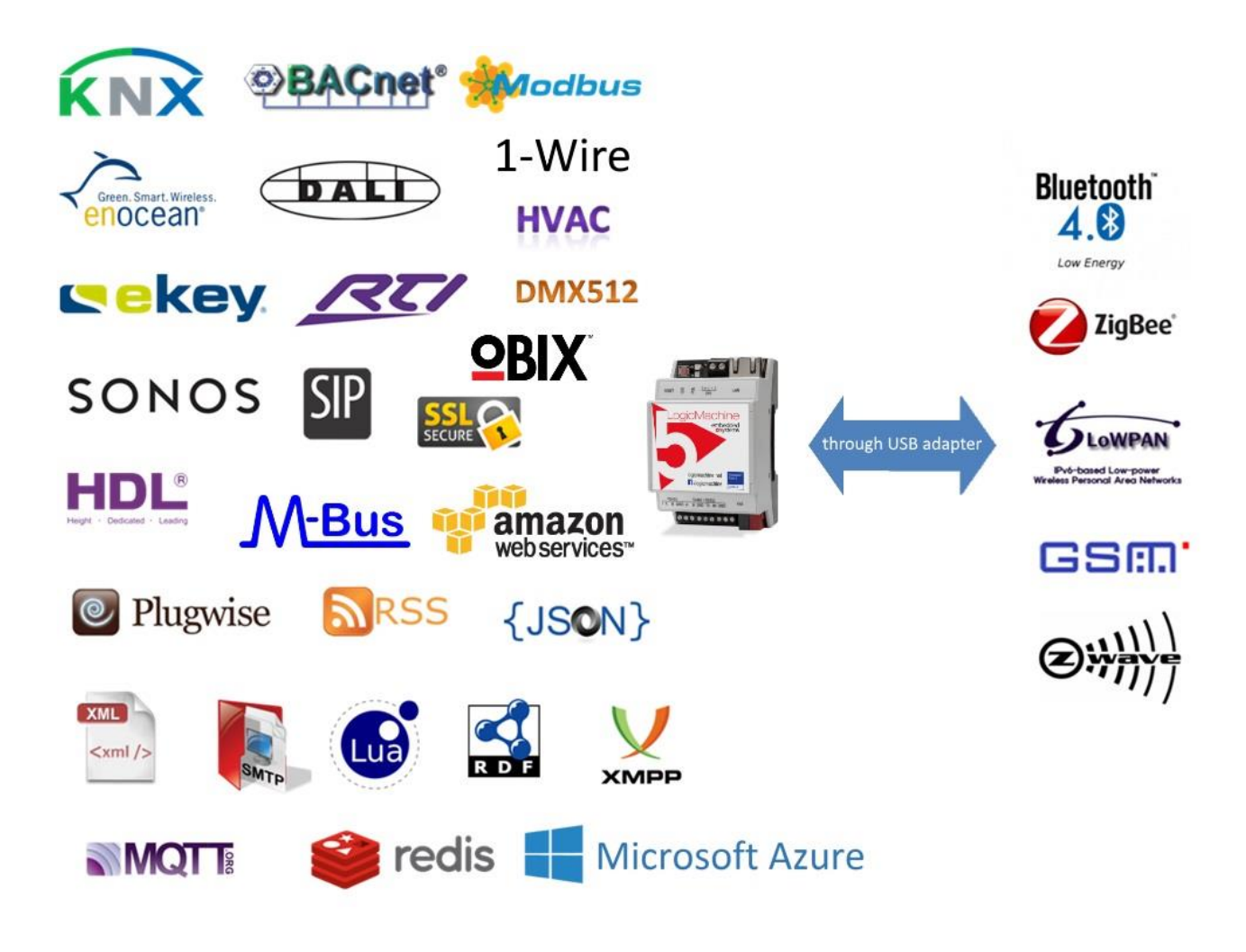

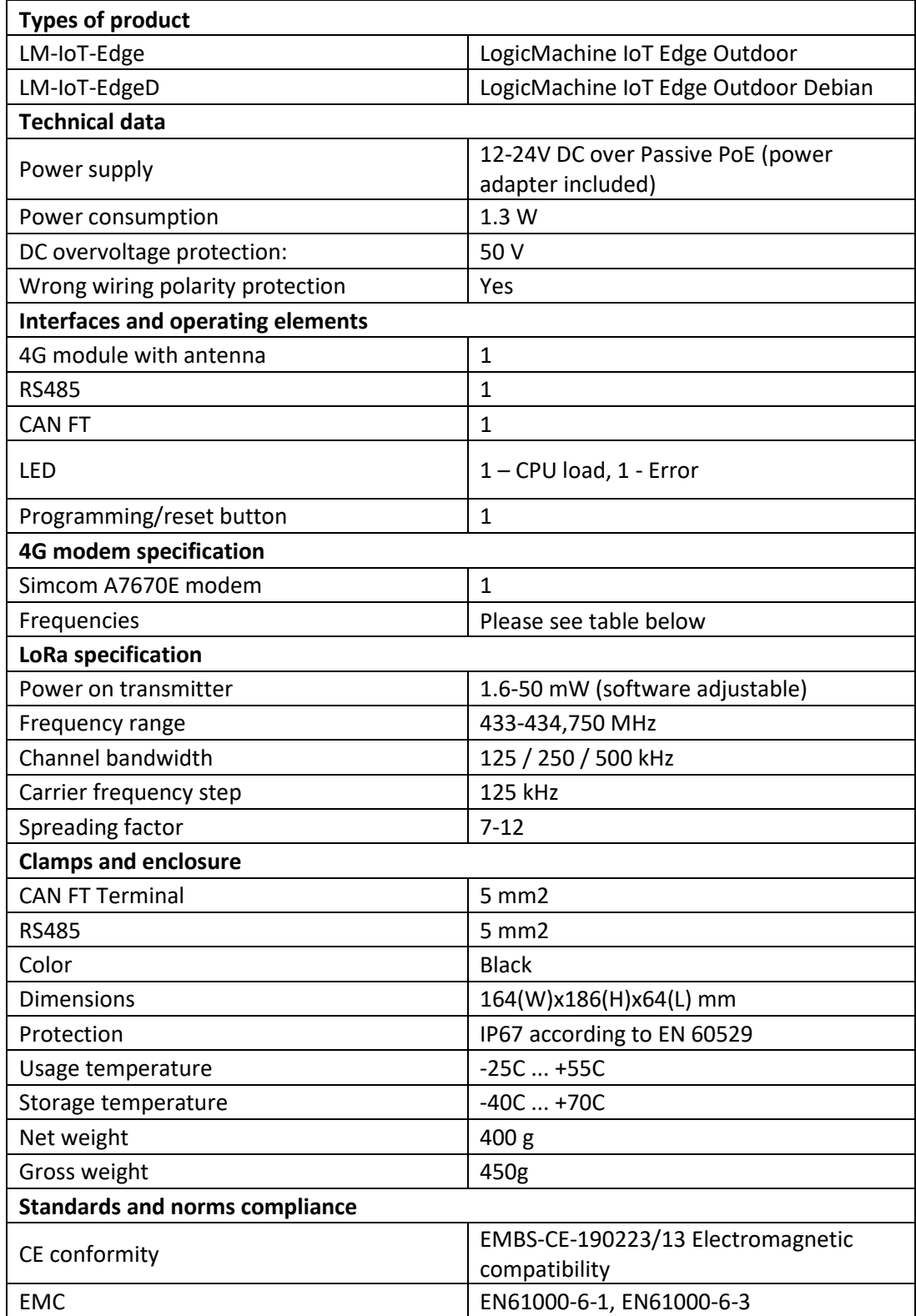

#### **Frequency bands**

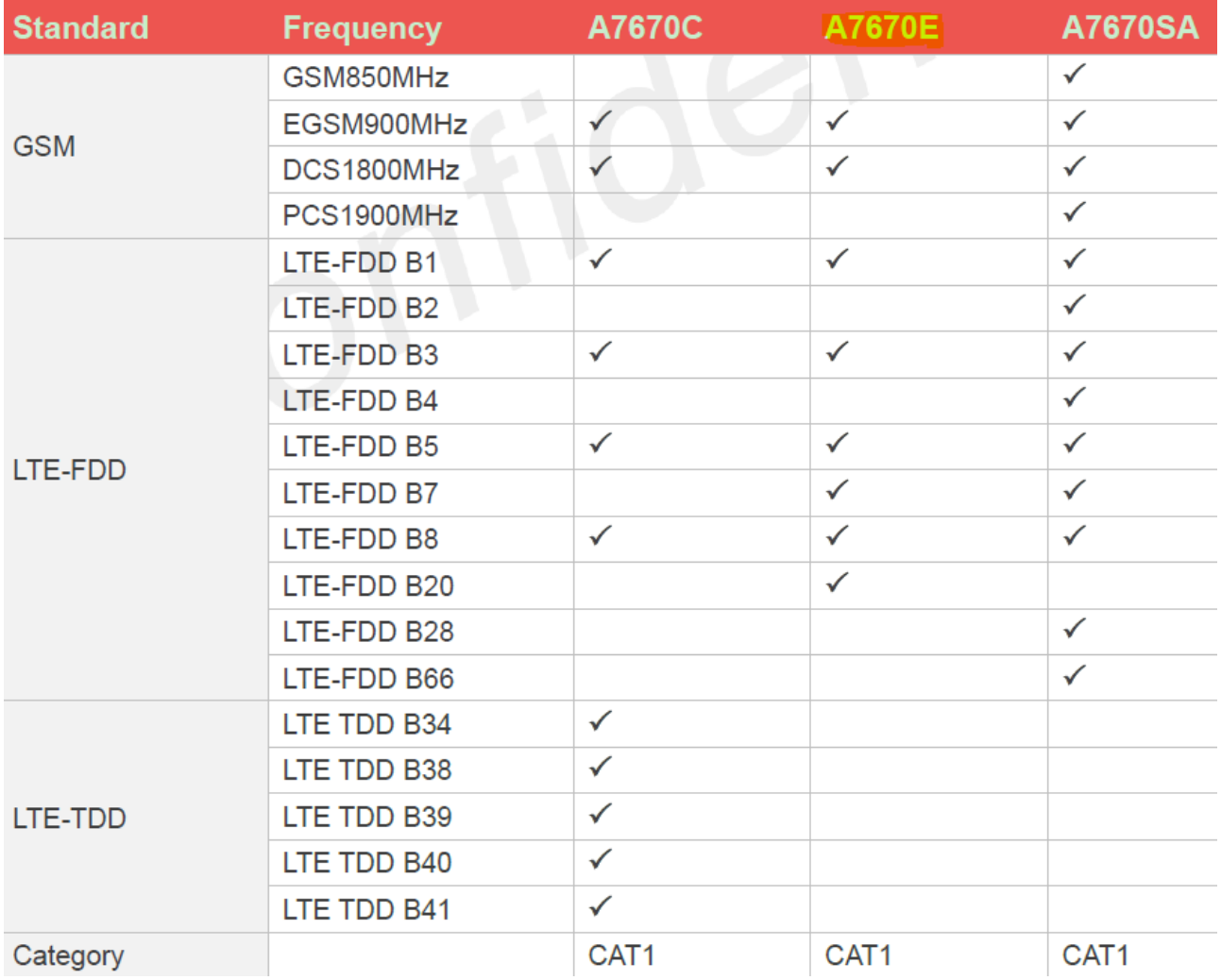

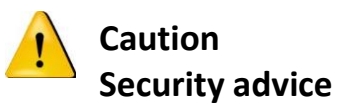

The installation and assembly of electrical equipment may only be performed by skilled electrician. The devices must not be used in any relation with equipment that supports, directly or indirectly, human health or life or with application that can result danger of people, animals or real value

### **Electrical connection**

The devices are constructed for the operation of protective low voltage (SELV). Grounding of device is not needed. When switching the power supply on or off, power surges must be avoided.

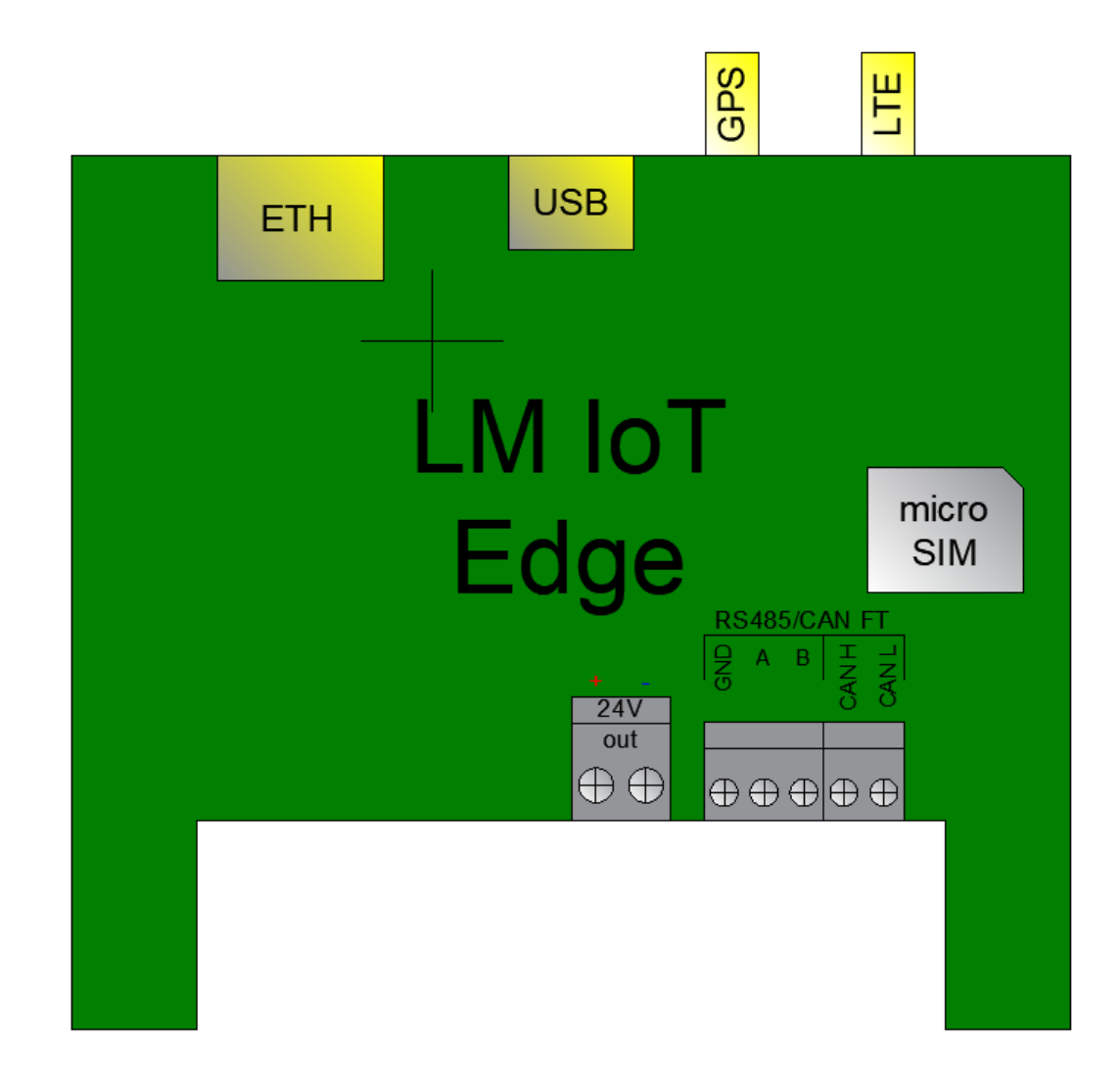

# **Default IP configuration of the LM software**

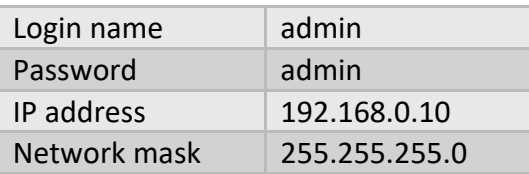

# **Default IP configuration of the Debian**

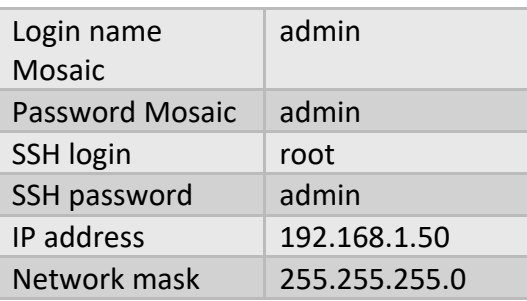

#### **Reset device**

You can either reboot the device by pressing RESET button or reset the configuration to factory defaults:

- *Press and hold for <10 sec* reboot the device
- *Press and hold for >10 sec* reset networking with IP to factory default
- *Press and hold for >10 sec and again press and hold for >10 sec* full reset of configuration to factory defaults

### **Adjust APN settings on Debian**

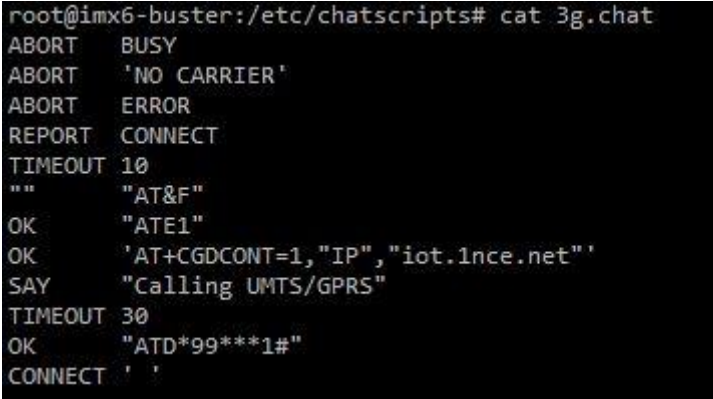

Use **ip addr** to see if the connection is successful to 3G network

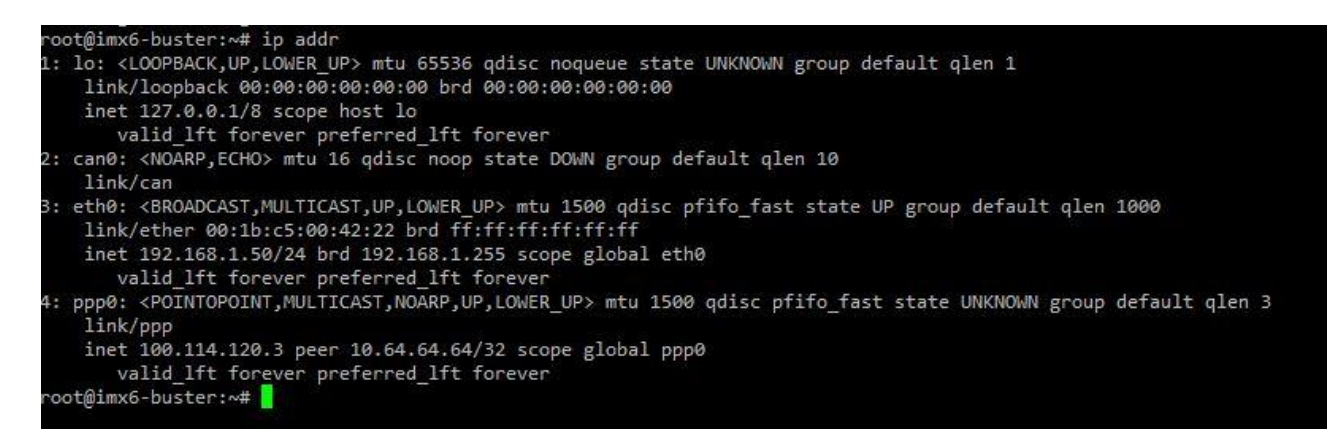

Use this init procedure to power up the modem: echo 8 > /sys/class/gpio/export echo 71 > /sys/class/gpio/export

echo high > /sys/class/gpio/gpio8/direction sleep 1 echo low > /sys/class/gpio/gpio8/direction

echo high > /sys/class/gpio/gpio71/direction

After a short while several ttyUSB\* interfaces will appear in the system. ttyUSB2 is for AT commands and ttyUSB3 is the point-to-point interface.

#### **GPS antenna**

GPS can be used for time synchronization. You can install gpsd and configure it to use the ttyUSB1 port. Then ntpd can use GPS data as a time source.

### **Base board IO connections**

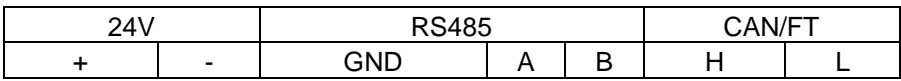

### **Connection diagrams**

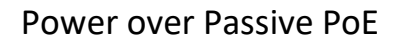

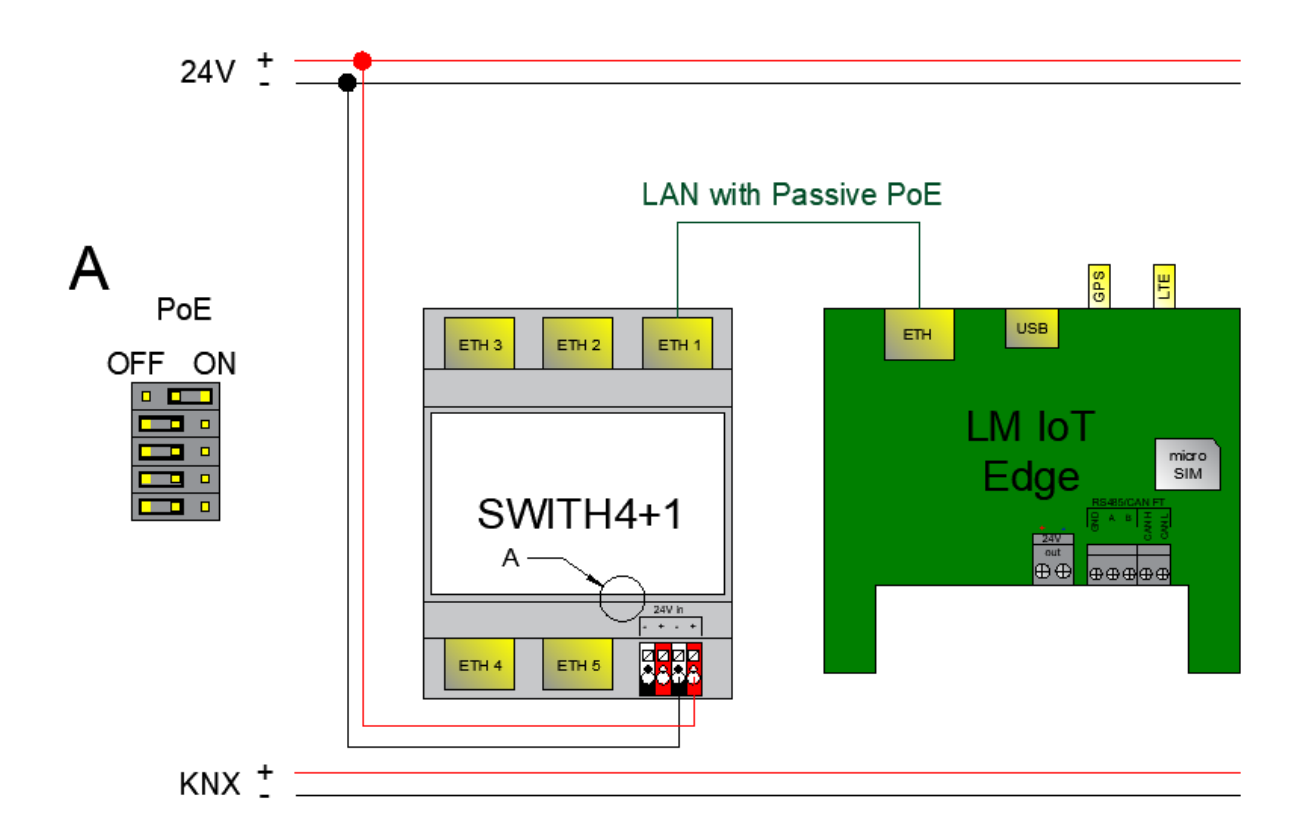

**CAN FT connection** 

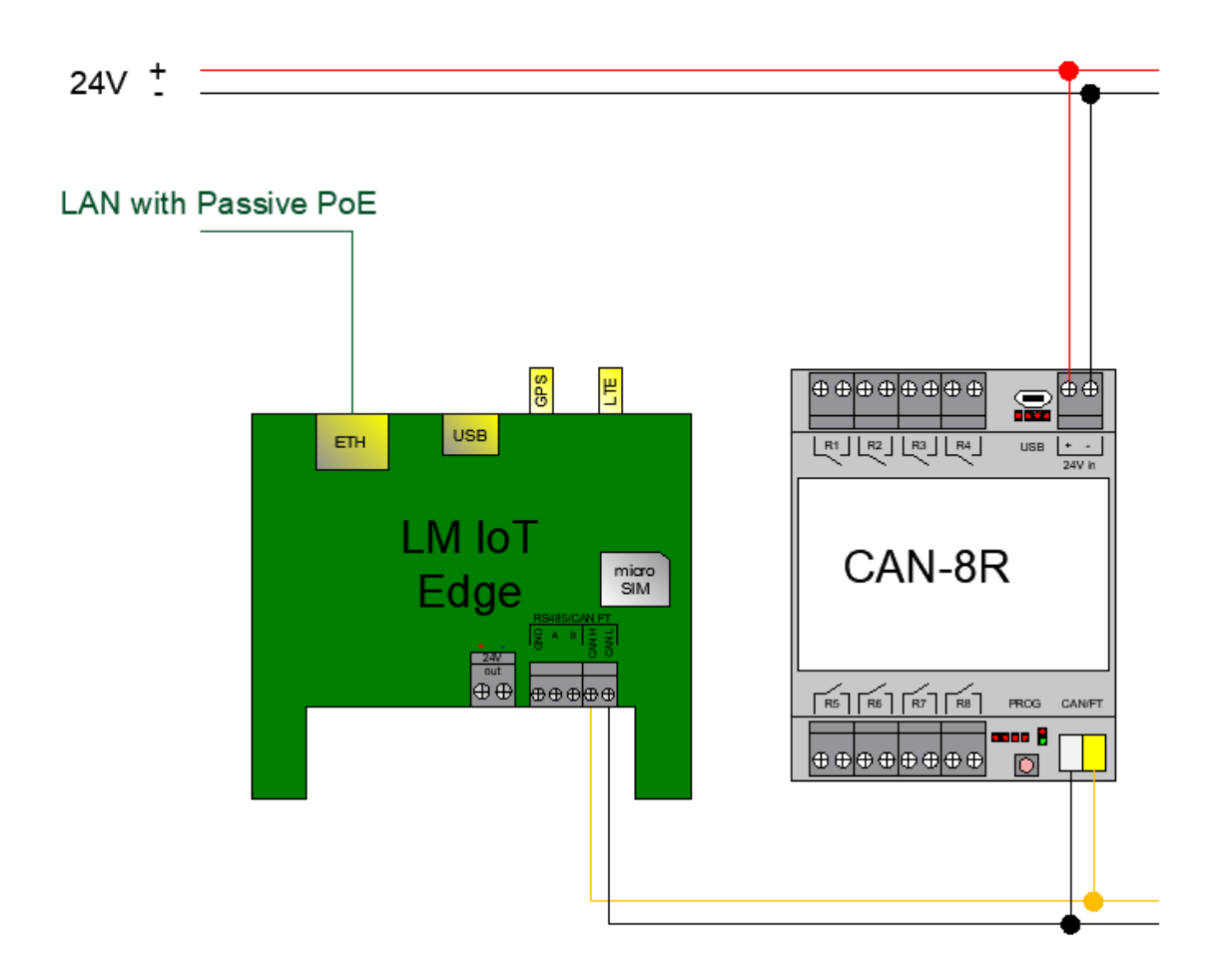

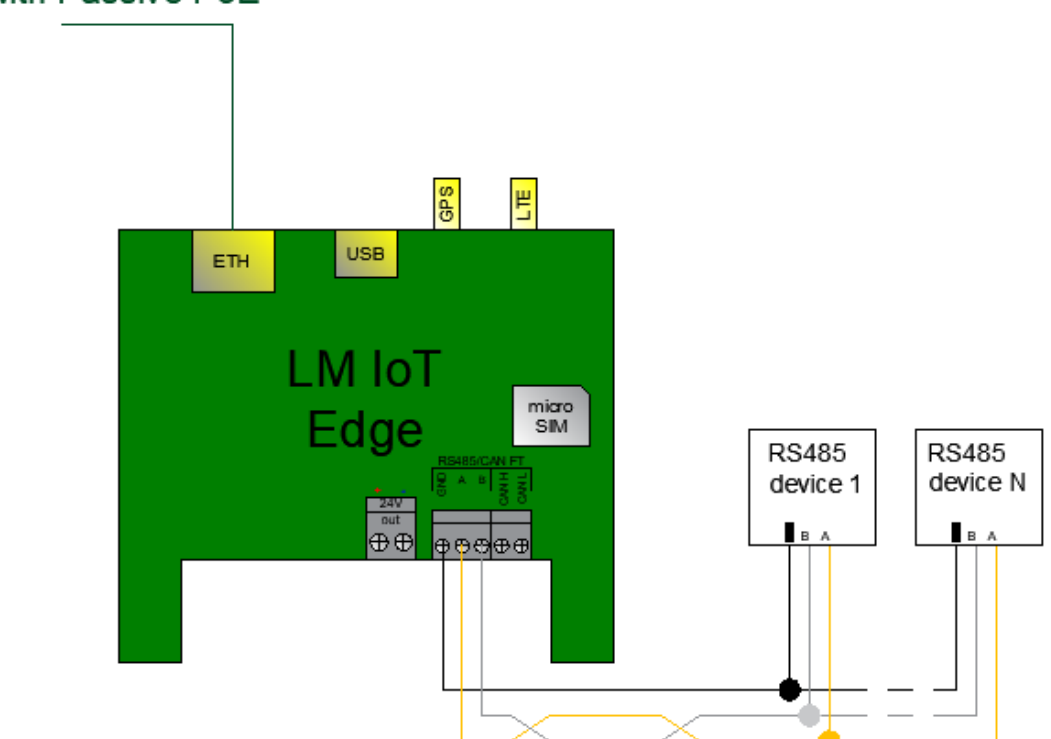

# LAN with Passive PoE